#### **Symbolic ManipulationSystem FORM: outlines andoutlooks**

Mikhail Tentyukov

TTP Karlsruhe

CALC-2009, 10-20 July, Dubna.

# **What is FORM ?**

#### FORM

 is <sup>a</sup> program by J. Vermaseren for symbolic manipulation of algebraic expressions specialized to handle very large expressionsof <mark>millions of terms</mark> in an efficient and reliable way. http://www.nikhef.nl/  $\sim$  form

publications:

http://www.nikhef.nl/  $\sim$  form/maindir/publications/publications.html

Manual & Tutorials:

http://www.nikhef.nl/  $\sim$  form/maindir/documentation/documentation.html

# **FORM vs. CAS**

#### From Geert Jan van Oldenborgh, An Introduction to FORM: Maple, Mathematica, etc. FORMChef knife

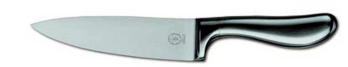

☞ Much built-in knowledge (integration, solving equation, special funclions, etc.)

Swiss army knife

☞ Designed for an infinitely large computer

☞ Big and slow (especially on large problem)

☞ Very general

☞ Fancy user integface (typesetting, graphics, sound,drag-and-drop, etc.)

☞ Tries to do everithing

☞Limited mathematical knowledge<br>ulus with tensors and gamma: (calculus with tensors and matrices, ...)

☞ Designed for real computers

☞ Small and fast (also on large problems)

☞ Optimized for certain classes of problems

☞ Batch program (edit-run cycle)

☞ Does only what you ask for

# **"Hellow World" in FORM**

"Hello World" for symbolic manipulation:

```
Symbols a,b;
Local f = (a+b)^2;
Print;.end
File "hello.frm".
Call FORM:
```
form3.3 hello

# **"Hellow World" in FORM**

#### <u>form3.3 hello |</u> produces:

```
FORM by J.Vermaseren,version 3.3(Mar 28 2009) Run at: Wed Jun 5
18:00:54 2009
   Symbols a,b;
   Local f = (a+b)^2;
   Print;.endTime = 0.00 sec Generated terms = 3
            f Terms in output = 3
                     Bytes used = 108
  f =bˆ2 + 2
*a*b + aˆ2;
```
0.00 sec out of 0.00 sec

## **Substitutions and flow control I**

```
Symbols b,a,x;
Local expr = a
*x +xˆ2;
Identify xˆ2=a+b;
print;.end
```
### **Substitutions and flow control I**

```
Symbols b,a,c,x;
Local expr = a
*x +xˆ2;
Identify c?ˆ2=a+b;
print;.end
```
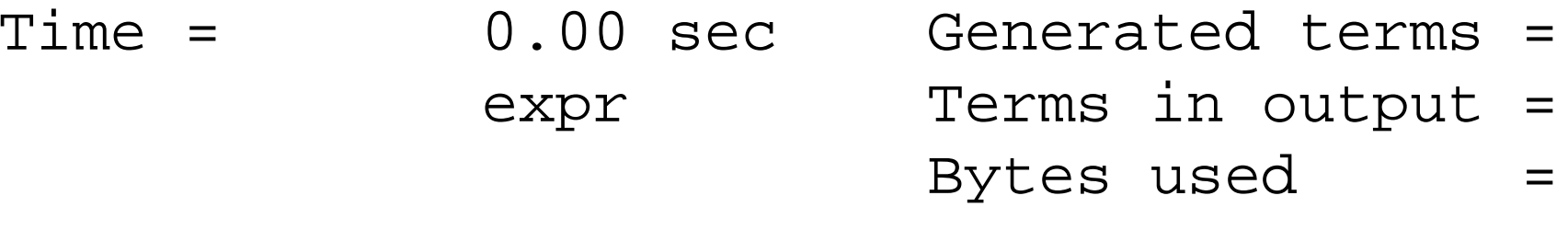

```
expr =
   b + a
*x + a;
```
## **Substitutions and flow control II**

```
Off statistics;
Symbols b,a,x;
l expr = a
*x +xˆ2;
id x=a+b;
print;.sort
```

```
if( count(b,1) == 1);multiply 4
*a/b;endif;
print;.end
```
### **Substitutions and flow control II**

```
FORM by J.Vermaseren, version 3.3 (Mar 28 2009) Run at: Wed ...
    off statistics;
    Symbols b,a,x;
    Local \text{expr} = \text{a*x} + \text{x}^2;id x=a+b;
    print;.sortexpr =
       2*aˆ2 + 3
*b*a + bˆ2;
    if( count(b,1) == 1);
    multiply 4
*a/b;endif;print;.endexpr =
       14*aˆ2 + bˆ2;

0.00 sec out of 0.00 sec
```
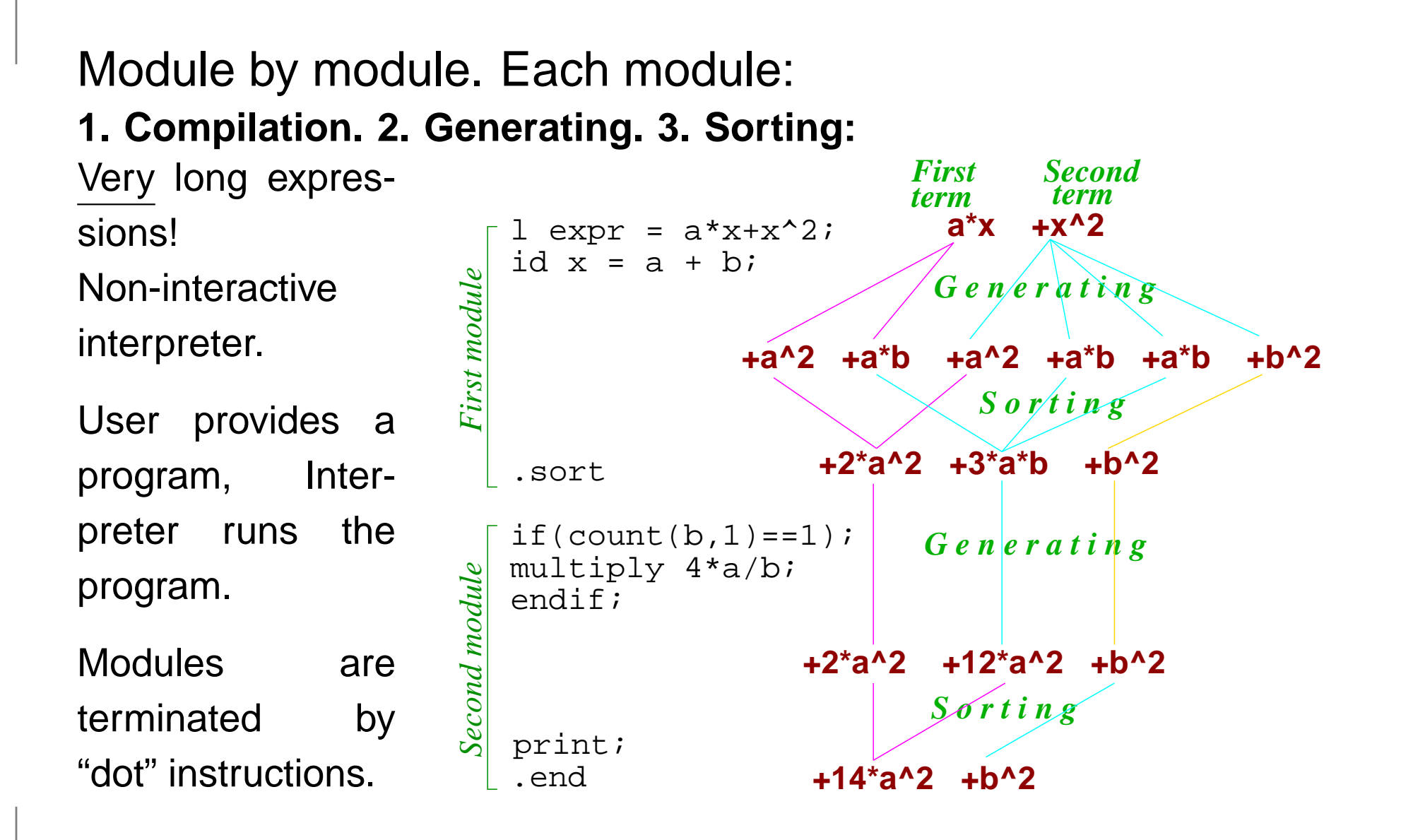

#### Module by module. Each module: **1. Compilation. 2. Generating. 3. Sorting:**

Each module:

Definition of new expressions, algebraic instructions, output instructions.

Expressions remain active throughmany modules.

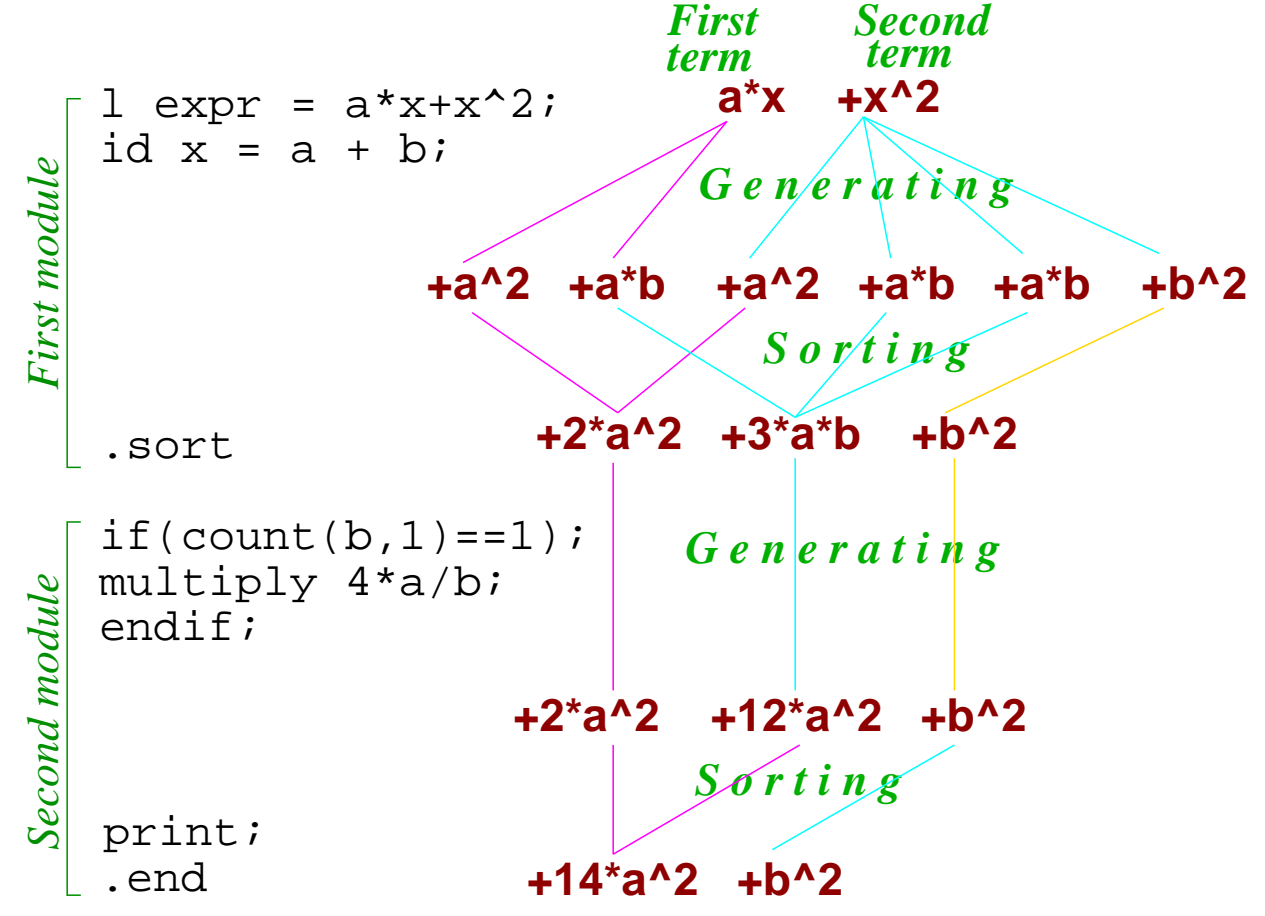

#### Module by module. Each module: **1. Compilation. 2. Generating. 3. Sorting:**

Compilation: Input translated intointernal representation.

Generating: Algebraic instructionsexecuted for eachterm.

Sorting: Generated terms sorted, equivalent termsare summed up.

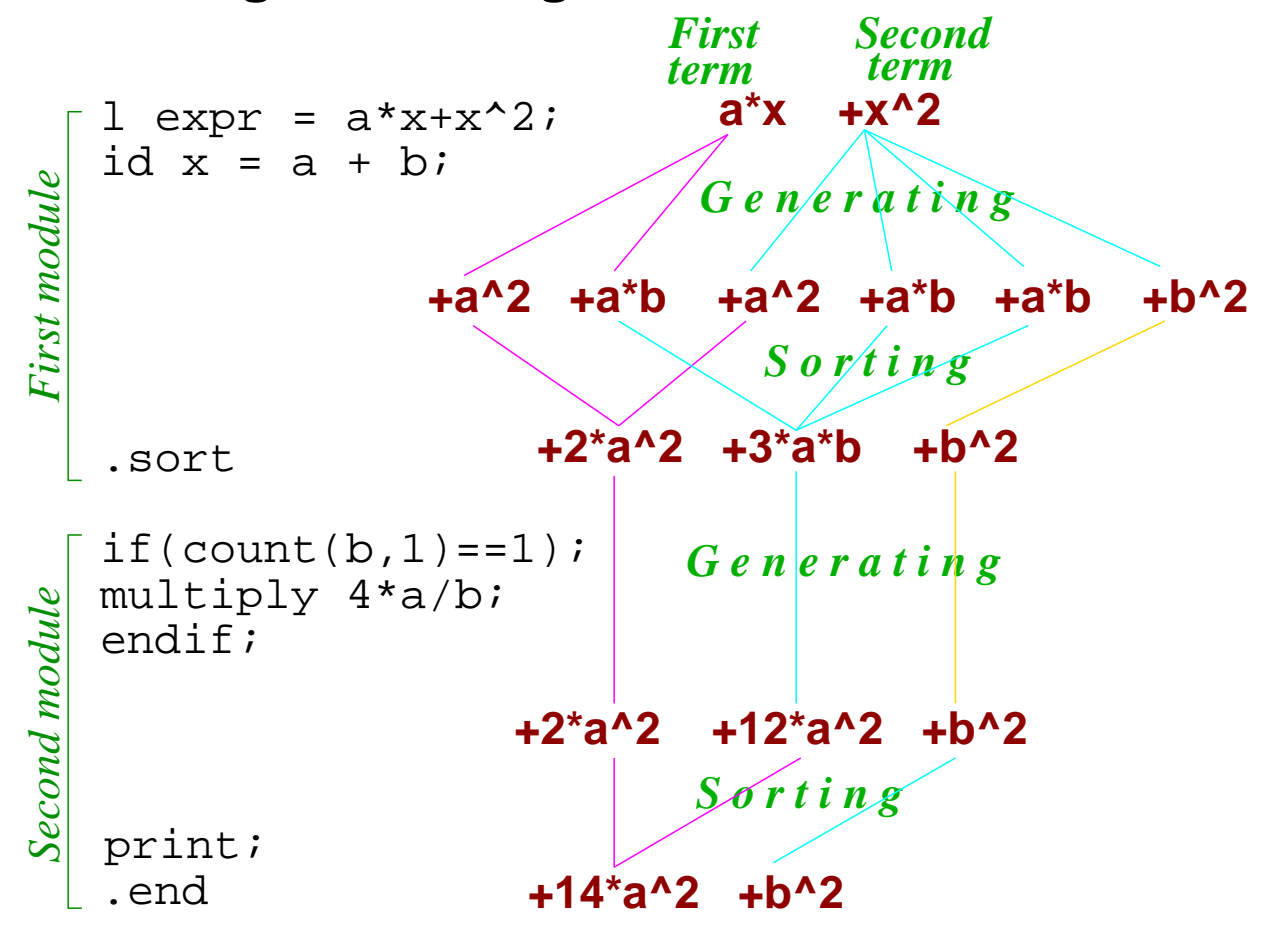

#### Module by module. Each module: **1. Compilation. 2. Generating. 3. Sorting:**

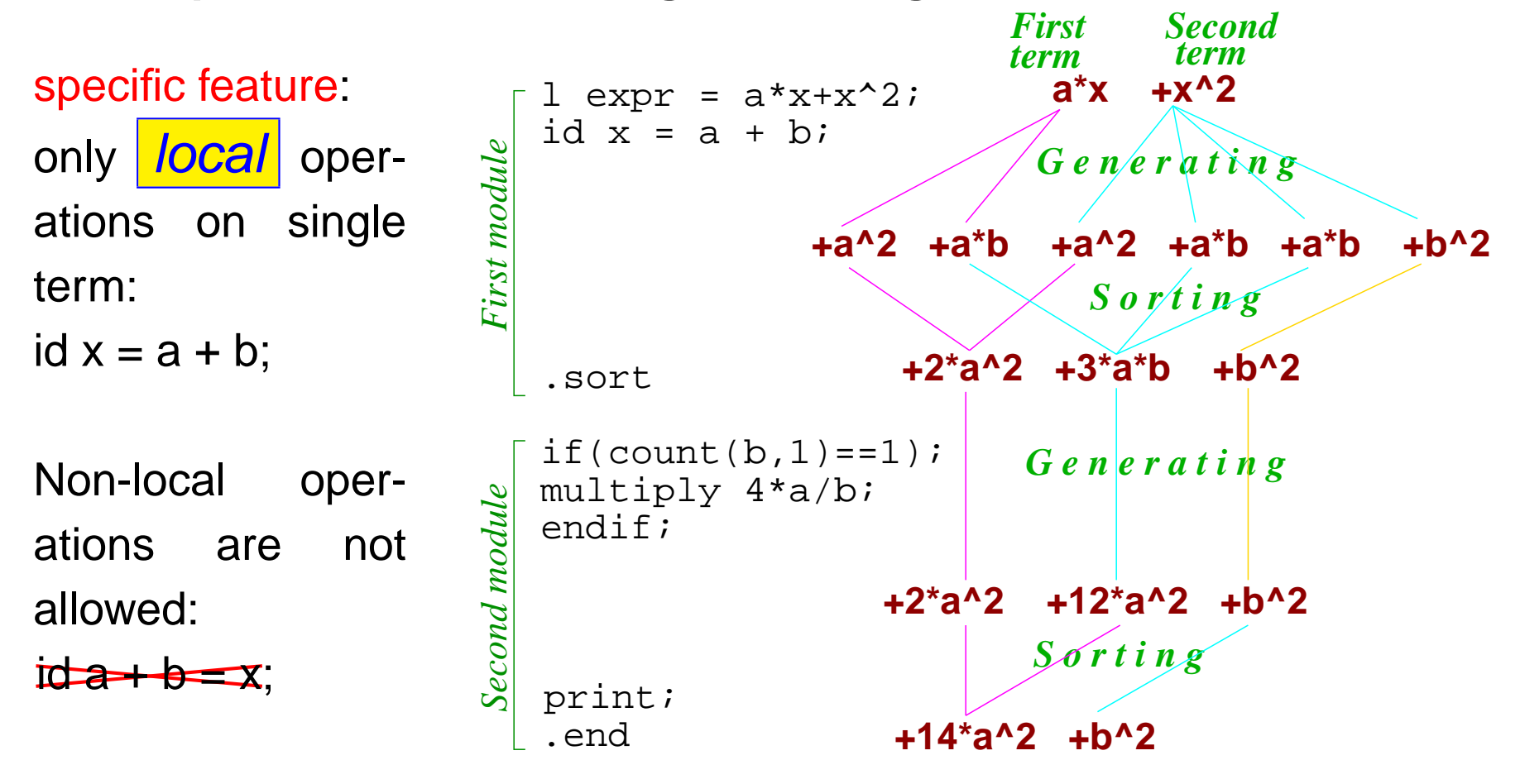

#### Module by module. Each module: **1. Compilation. 2. Generating. 3. Sorting:**

Locality Principle <mark>:</mark> Alll *explicit* algebraic operationsare local. Nonlocal operationsare allowed only*implicitly* in the sorting procedureat the end of the modules andin some otherspecial cases.

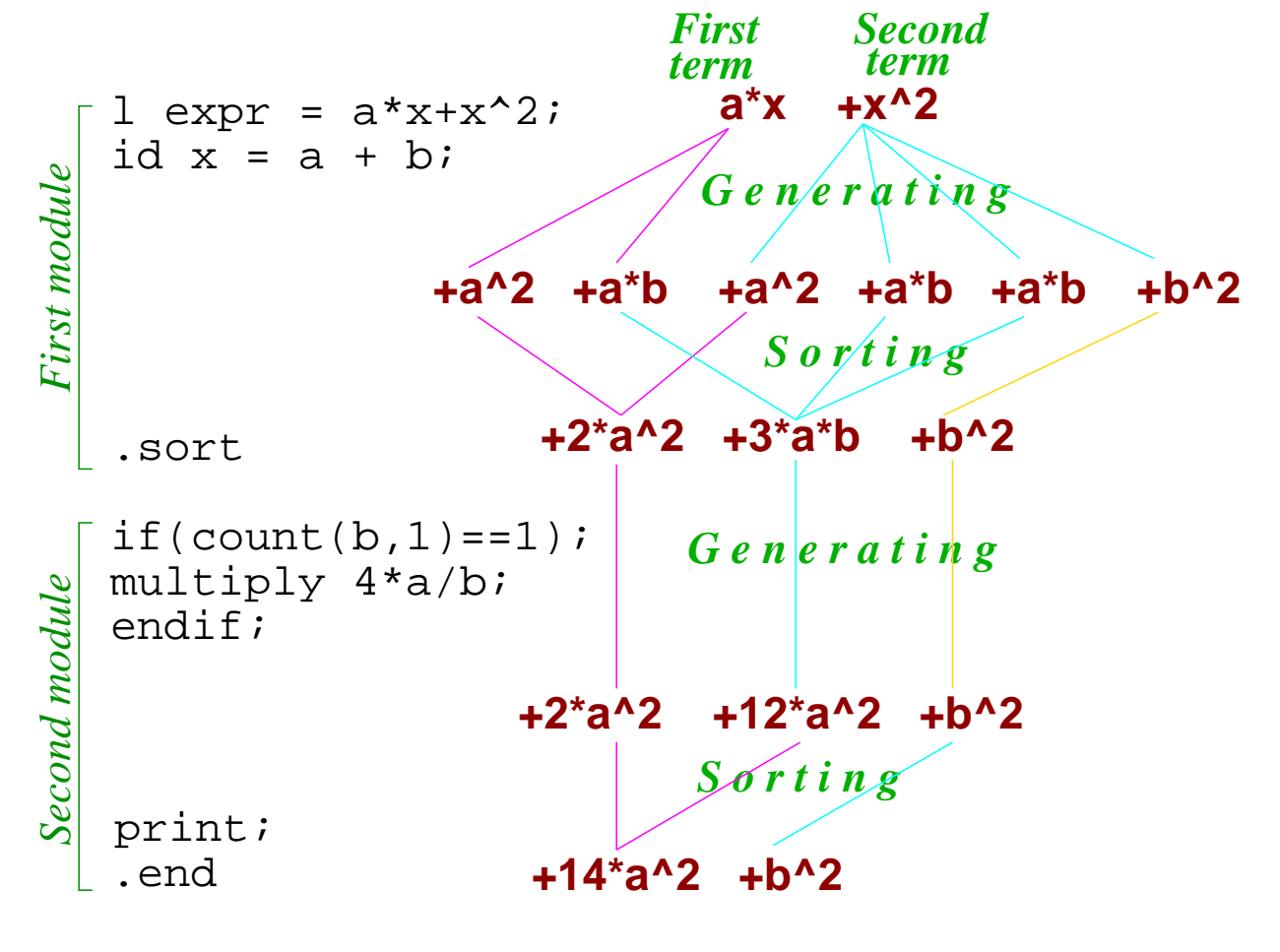

# **Main FORM feature**

Locality Principle→ $\rightarrow$  Expressions as "streams" of terms Expressions bigger than the memory (RAM) available!  $\mathop{\mathrm{dim}}\nolimits \mathop{\mathrm{dim}}\nolimits$  $\mathbf{T}$  ( <del>D</del> (HID (HID (HID (<br>│ │ │ │ │  $\frac{1}{1}$ l S<br><del>细</del>助细助 **T e r m s** $\sum$  **g** Scratch file 2 **Algebraic instruction Algebraic instruction Algebraic instruction Disk storage . . . Scratch sizeT e r m sScratch sizeDisk storageScratch file 1Pre−sortingG e n e r a t i n g** 

# **The concept of FORM parallelization**

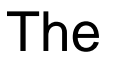

Locality Principle ,

again!

The master splitsthe input expressionin chunks. Eachchunk is sent toone of the worker. Workers perform generating/sortingand send the result back.

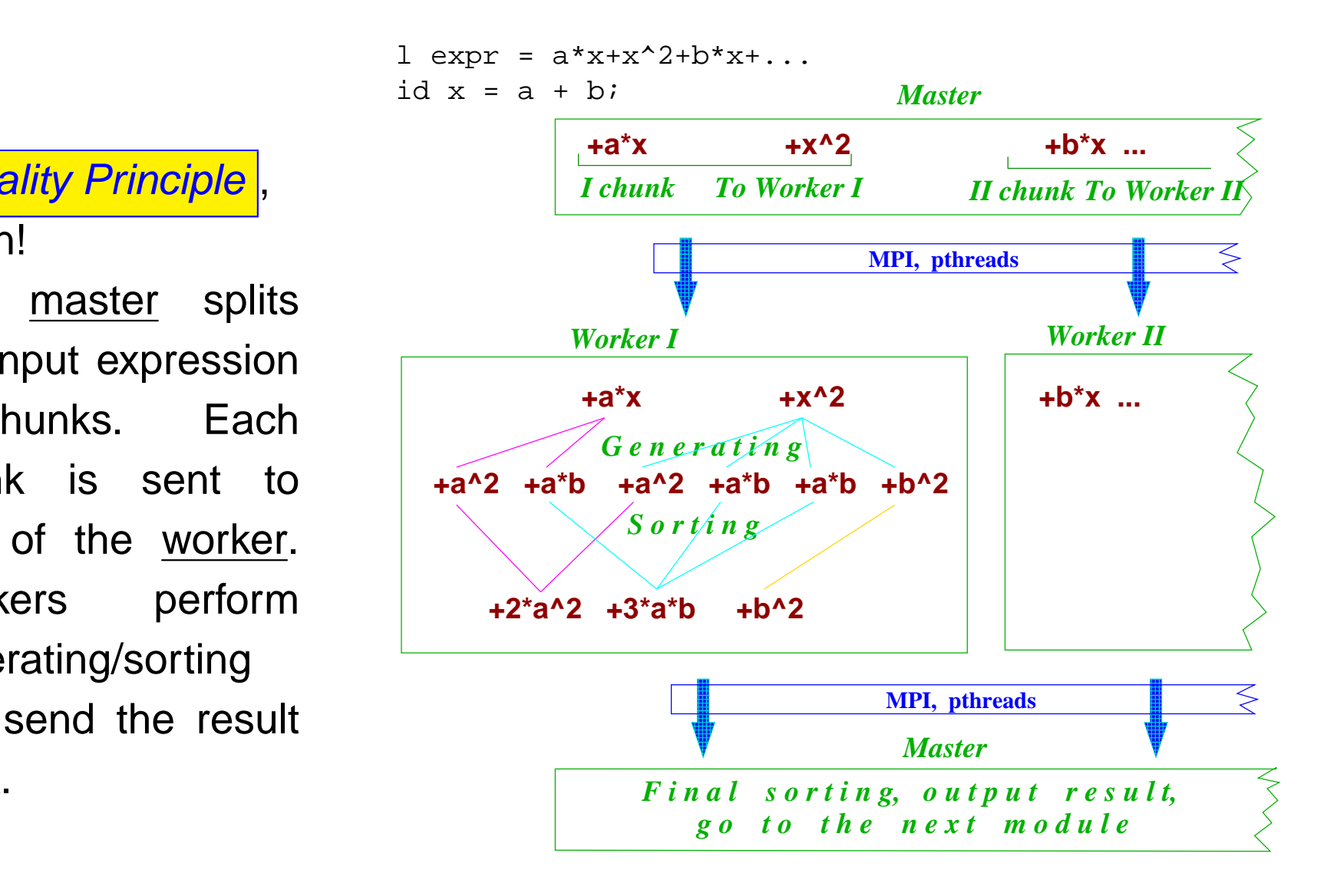

# **The concept of FORM parallelization**

Transparently for the user! The sameFORM program. Nospecial efforts forparallel programming.All FORM programs

may be executed inparallel without anychangings.

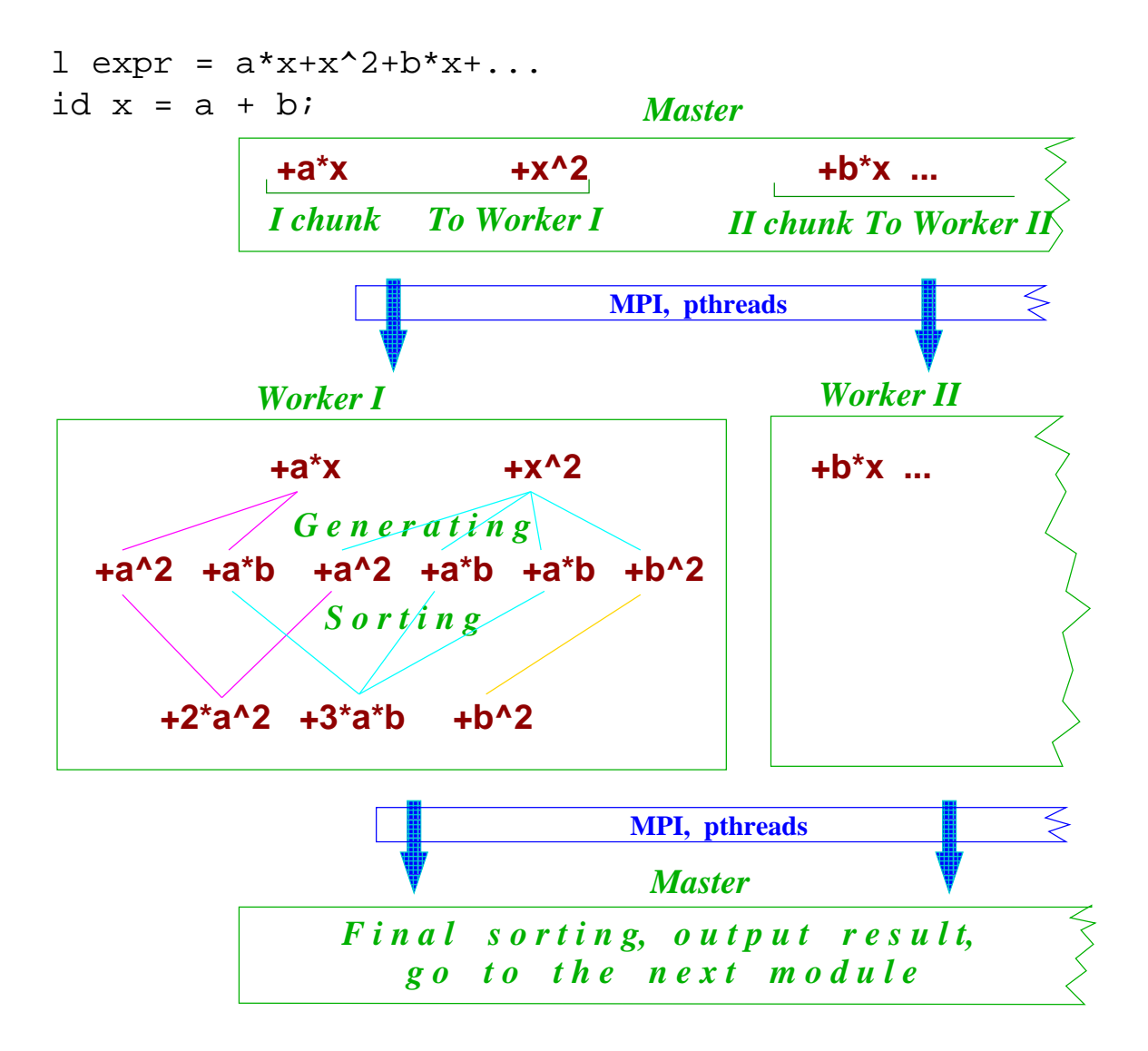

### **Models in use:**

#### SMP and Clusters: MPI (Message Passing Interface)

#### SMP computer: Multithreaded processes

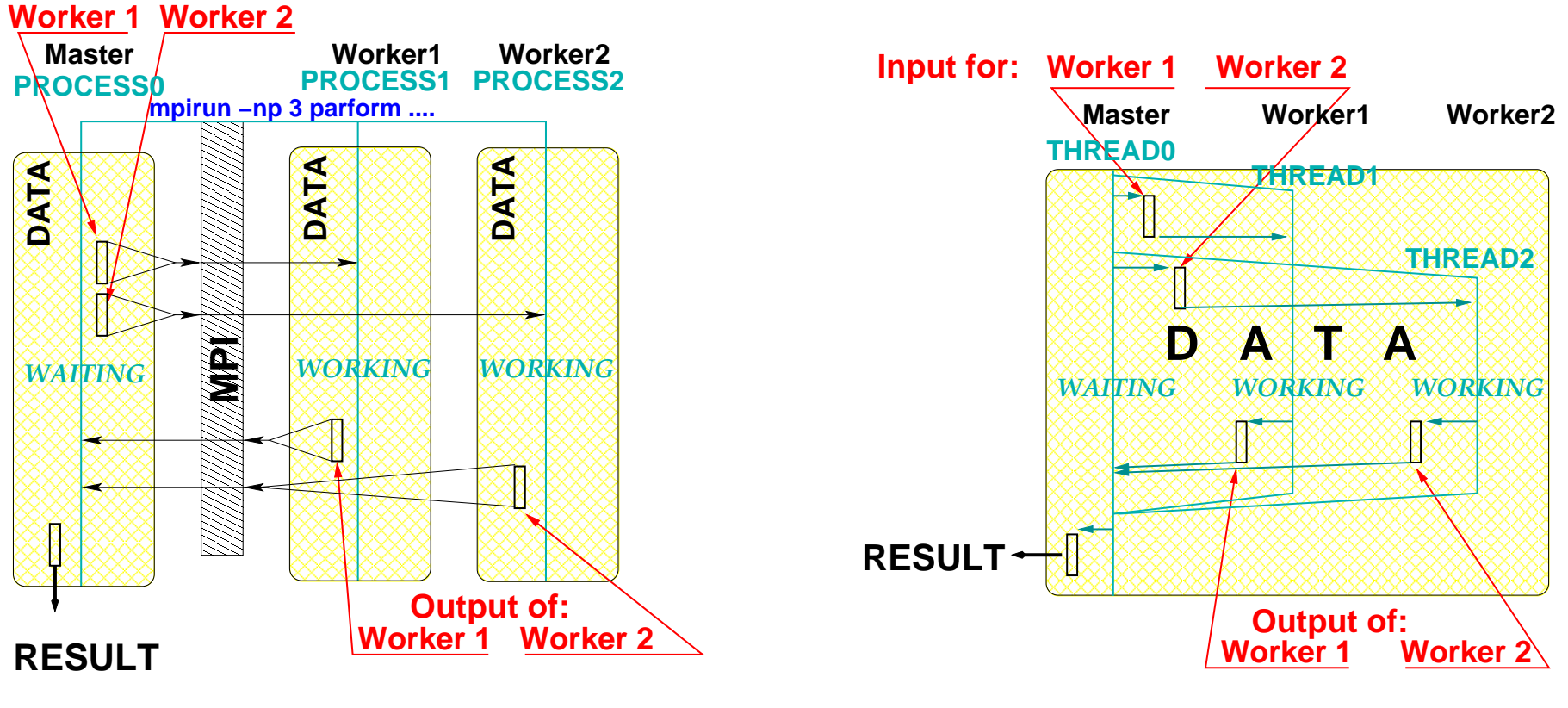

Karlsruhe, 1998

ParFORM: uses MPI TFORM: uses POSIX Threads **NIKHEF, 2005** 

**Input for:**

# **Advantages and disadvantages:**

ParFORM: independent processes. Individual computational nodes: clusters, Massive Parallel Processing (MPP)

# **Advantages and disadvantages:**

ParFORM: independent processes. Individual computational nodes: clusters, Massive Parallel Processing (MPP)

TFORM: common address space. Only SMP computers.

☞ No installation! Just load executable file and run it!

াঞ্চ Shared address space allows to implement some<br>features which are hardly any nossible for ParFOI features which are hardly any possible for ParFORM.

# **Advantages and disadvantages:**

ParFORM: independent processes. Individual computational nodes: clusters, Massive Parallel Processing (MPP)

TFORM: common address space. Only SMP computers.

Scalabilities are almost coincide.The right graph is <sup>a</sup>speedup curve

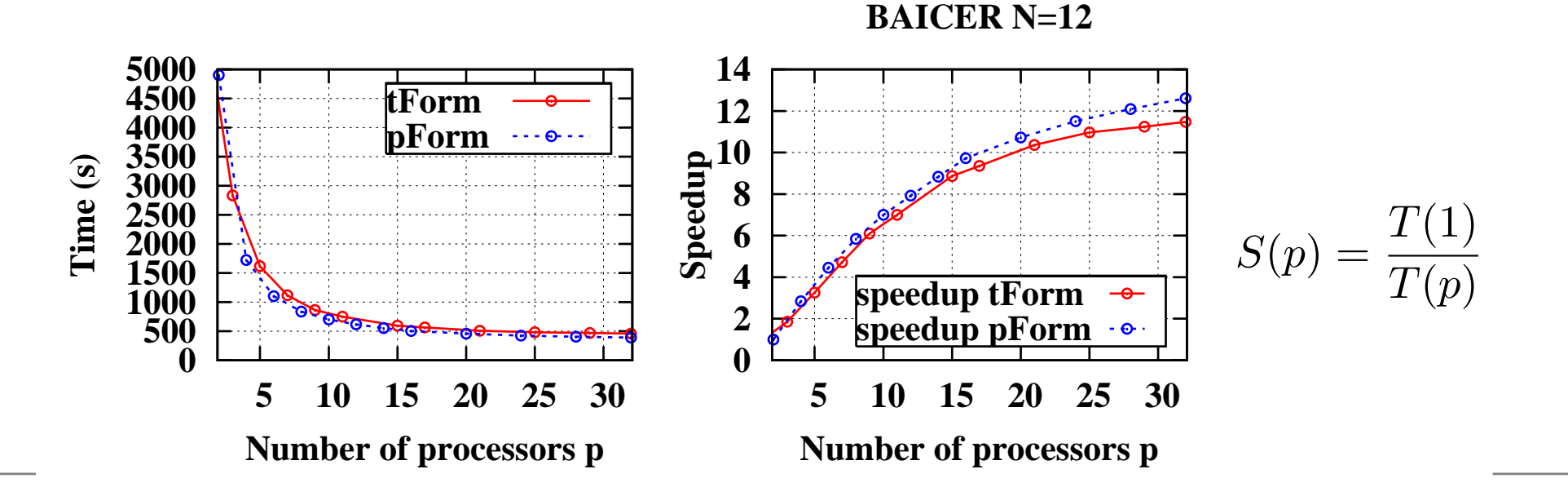

# **Possible hardware**

SMP (Symmetric Multi Processing), several identical processors are connected to <sup>a</sup> singleshared main memory.

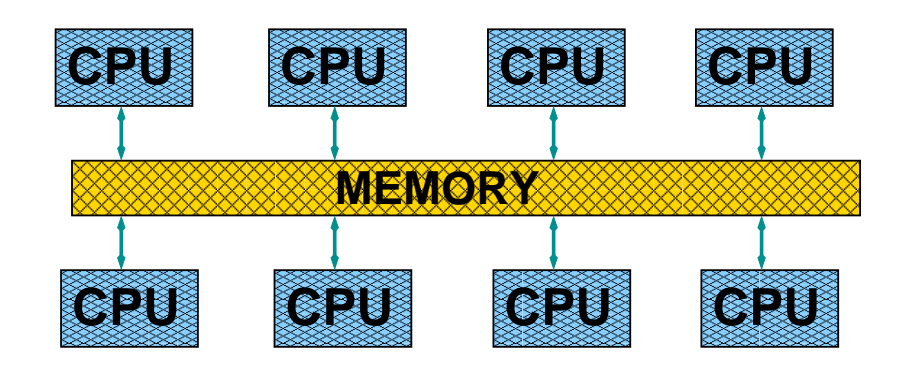

# **Possible hardware**

SMP (Symmetric Multi Processing), several identical processors are connected to <sup>a</sup> singleshared main memory.

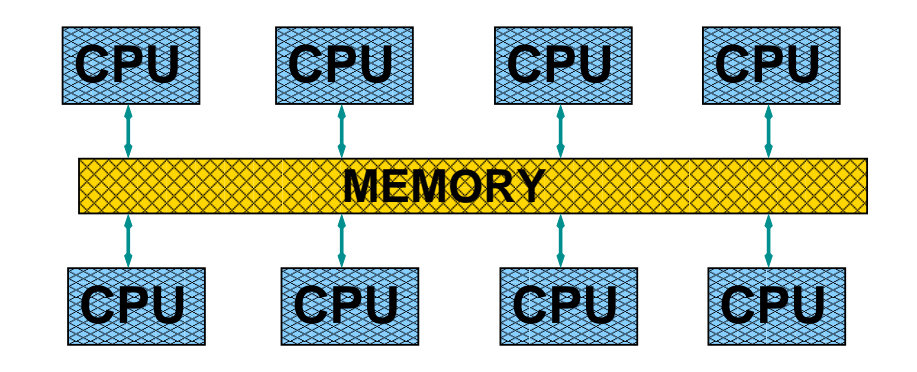

Clusters:severalcomputers connected by some fast network.

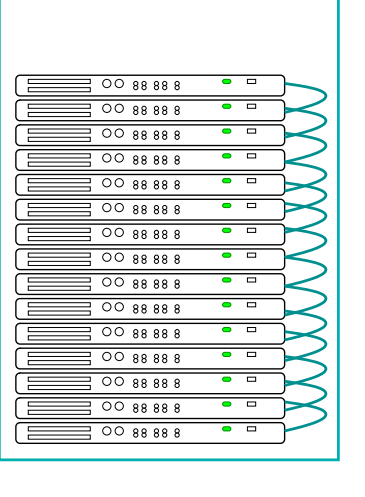

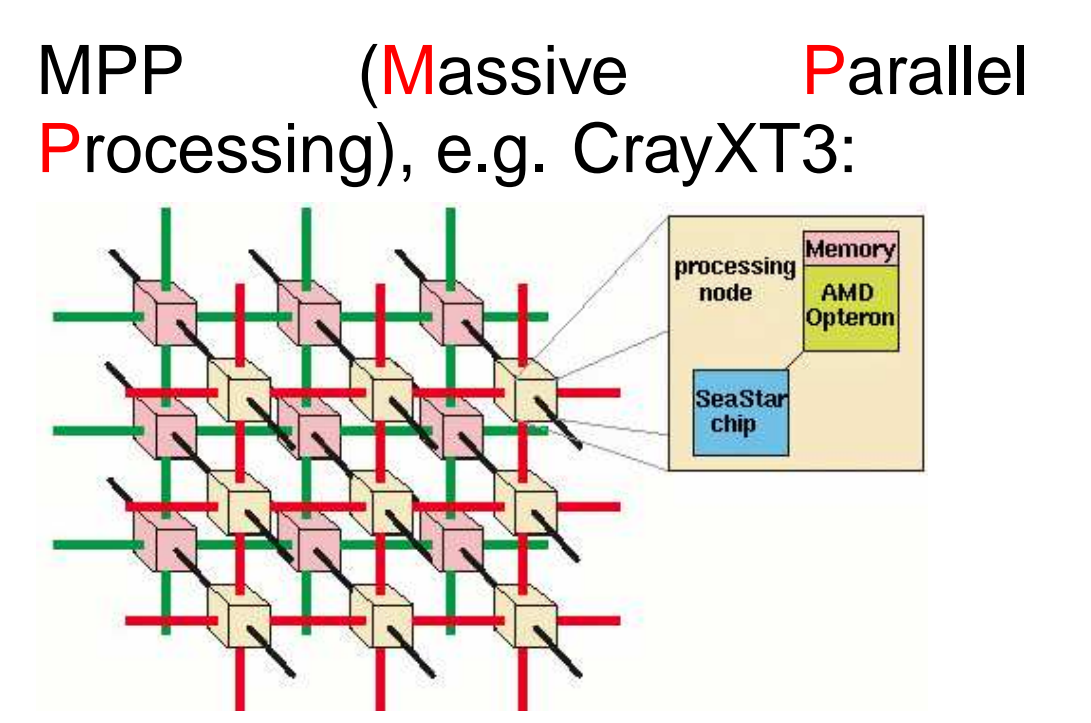

# **Possible hardware**

SMP (Symmetric Multi Processing), several identical processors are connected to <sup>a</sup> singleshared main memory.

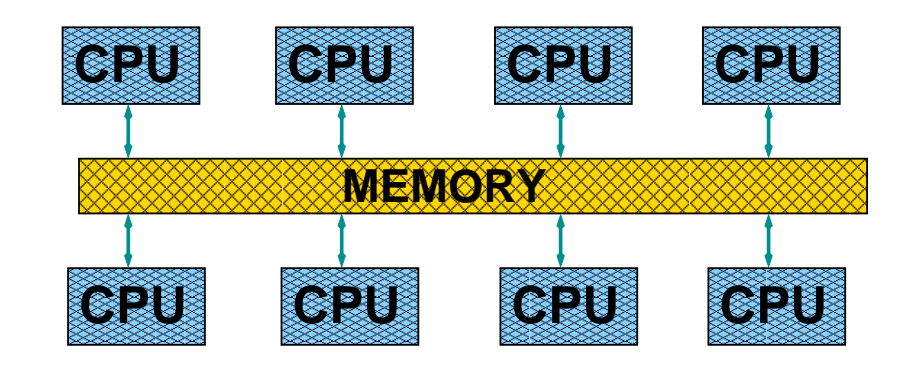

Clusters:severalcomputers connected by some fast network.

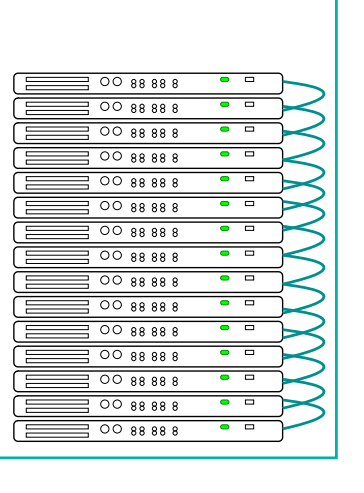

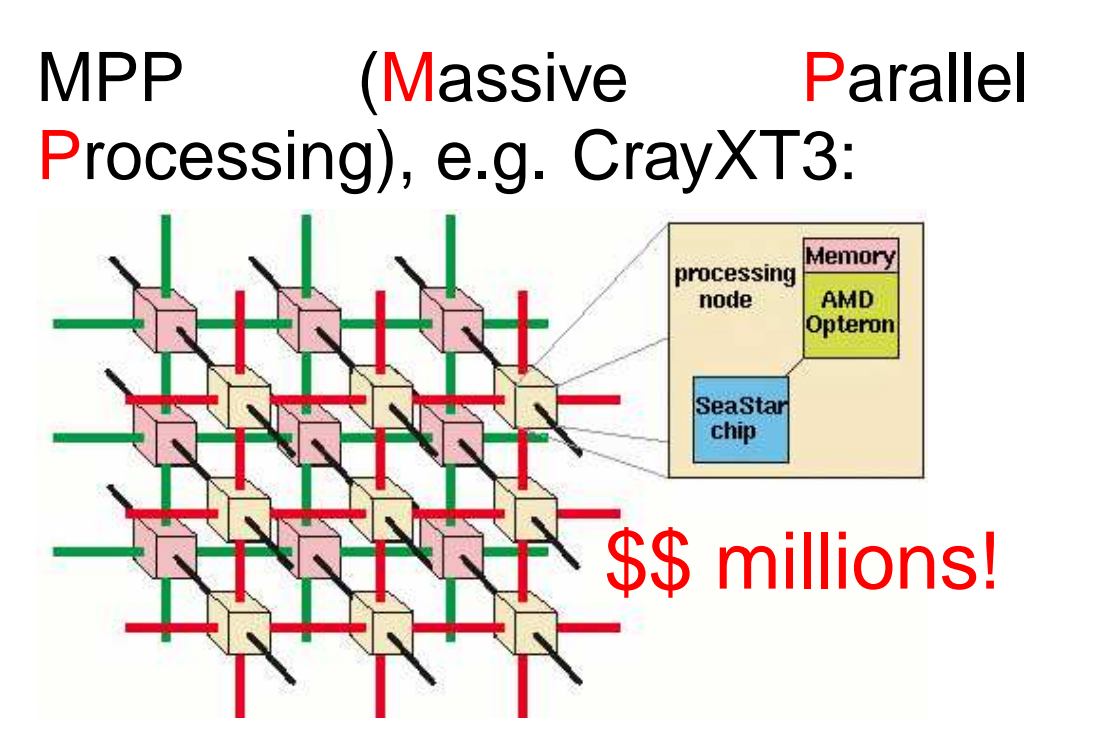

# **Parallelization: outlooks**

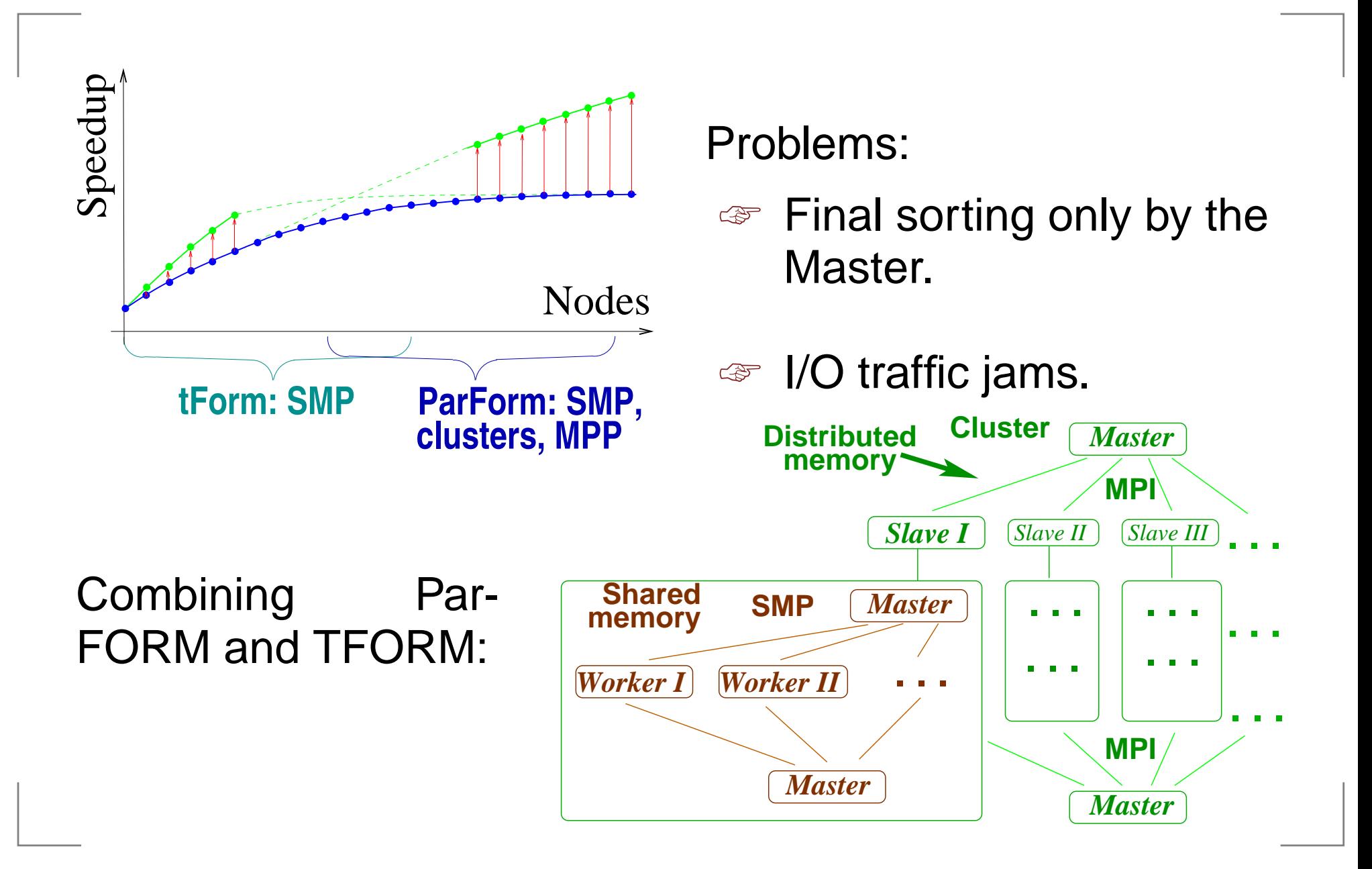

# **What FORM is missing?**

#### Non-local operations:

- ☞ Non-local substitutions, e.g. id <sup>a</sup> <sup>+</sup> <sup>b</sup> <sup>=</sup> c;
- ☞ Non-locall summing up similar terms, especially denominators, e.g.  $1 e = a/(b+c) + d/(b+c)$ ; leads to  $e = 1/(c + b) * d + 1/(c + b) * a$ ;
- ☞ Factorization
- Greatest Common Divisor (GSD) contraction

Miscellaneous:

- ☞ Automatic setup parameters
- ☞ Local variables
- ☞ Open sources

### **Workarounds**

Bracketing:

```
s a,b,c,d;
f acc;
l e = a/(b+c) + d/(b+c);
id 1/(b+c) = acc(1/(b+c));
b acc;
print;.end
will result ine = + acc(1/(c + b)) * (d + a);
```
### **Workarounds**

PolyFun:

PolyFun acc;

Local  $F = 3*x^2*acc(1+y+y^2) + 2*x^2*acc(1-y+y^2)$ will result in

 $F = x^2 \cdot 2 \cdot acc(5+y+5*y^2);$ 

PolyRatFun:

PolyRatFun acc; Local  $F = 3*x^2*acc(1+y+y^2, 1-y) +$  $2*x^2*acc(1-y+y^2,1+y);$ 

will result in

$$
F = x^2 * acc(-y^3 - 10*y^2 - 2*y - 5, y^2 - 1);
$$

# **"Poly\_" functions**

```
"Functions":polyadd_, polysub_, polydiv_, polymul_, polygcd_s x1,x2,x3,x4;
    cf f;
    l e = f(x2);
     $a=x1ˆ2+3*x1;$b=x1;
id f(x2?)= polygcd_($a,$b);
    print;.ende =
```
 $x1$ ;